# **VIDONN Smart Bracelet Manual**

#### **Model: X5**

*Thanks for your choosing on Vidonn Smart bluetooth Bracelet which own advanced design and technology skills, provide more better help also enjoy for your health and sports to create more comfortable life for you.*

## *Copyright*

Reserved,protected,final interpretation right by ShenZhen Vidonn Sports Information Technology Co., Ltd. Cann't be copy or distribution without our permittion

## *Packaging*

Pedometer Host、Wrist band、clasp、Manual

### *Instruction*

Insert USB stick of the host device into wrist band, then lock the clasp(as shown);all Wrist band can be adjustable according to actual requirement.

### ●**Assemble the host device**

Insert the host along the arrows **Press button to lock with the wrist strap** 

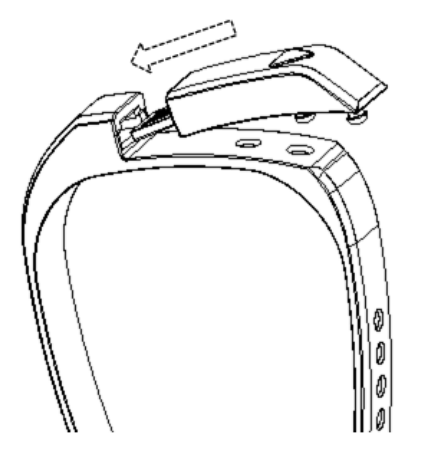

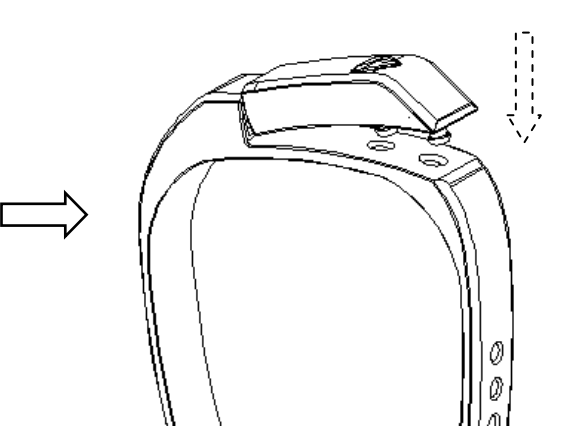

●**Disassemble the host device**

Bend wrist band along arrowstake out host along arrows

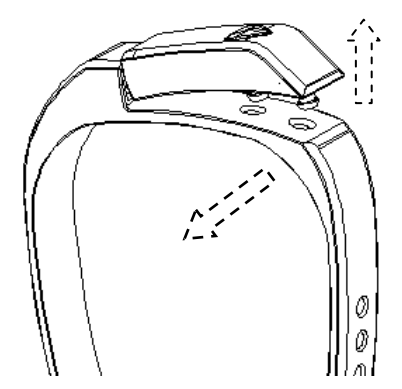

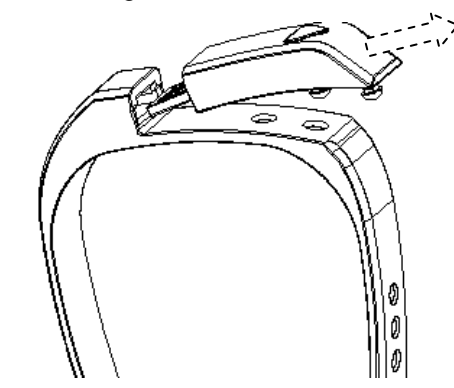

#### ●**Charge it when the first time.**

Plug pedometer into PC or power bank USB port for charge, around 15 minutes; also use charger to charge, the charge must be: 5V, 300mA standard charge

# *Synchronous data*

### ●**I-phone and android device**

The mobile device can be sync with Vidonn Smart(must be Bluetooth 4.0): iPhone 4S, 5, 5S,iPod touch5, etc.(OS must be IOS6.0 or later); Samsung S4、Note3,etc. (OS must be Android4.3 or later).

- Go to App store, download this APK: "vidonn" then install. Open APK vidonn to make sure your mobile device connect with internet via wifi or 3G.
- Account set up : Login if have an account,or register a new account(As picture 1).
- Binding: System shows "search wristband" or "I don't have bracelet " after login.,Please press key to activate the wristband,make sure the display is on,then click "search wristband",after 30~60 sec smart bracelet will show a pairing code(4 figures),after several sec,your mobile device will show a dialog box to request input a code,input the pairing code(4 figures) and click "finish".(As picture 2).If you didn't find pairing code after 60 sec, repeat this step.
- Input personal information: Gender、Weight、Age、Height,click "finish",then the system will analyze your data based on these information at the first.
- The system will go to "personal",please press key on the host again utill the step data in the APK is same as step data in the wristband display,now you finished binding.If you want to binding with other wristband,click "setting"--"My wristband"--"Cancel banding".(As

#### picture 3)

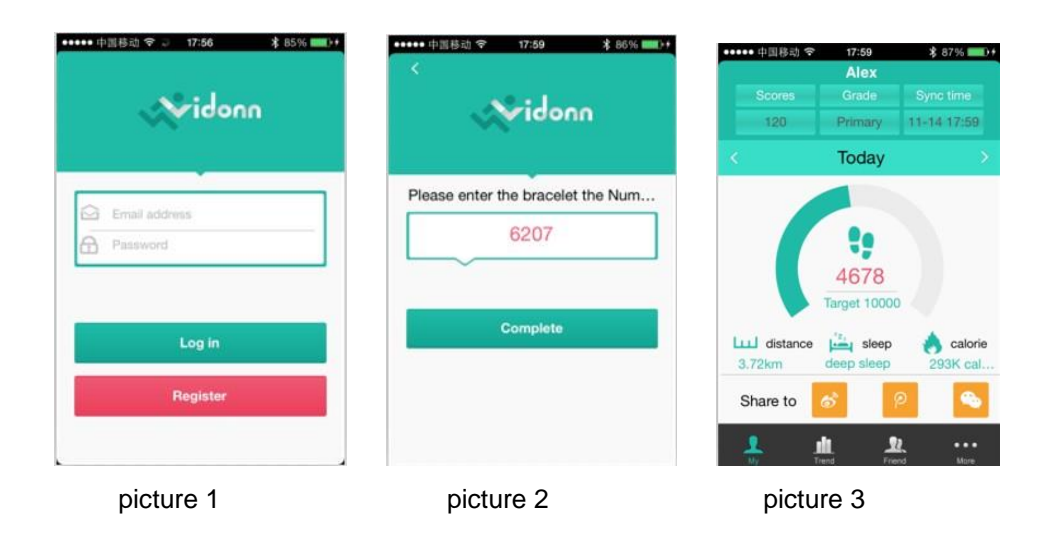

#### **Synchronize data with PC**

Visit www.vidonn.com to download the computer

synchronization software in "Download Centre"Can be adaptable Windows XP, Vista, 7 +

- **Install synchronization software according to the type of clients'computer.**
- Insert X5 host to the computer's USB port.
- Login the account, first click "Rigister" if don't have account then login.
- The host will vibrate alert if connect successfully, and window shows "connect bracelet s uccessfully", however it shows "not found bracelet". So please check connection is good or not with the computer, or re-plug.
- Click "Sync Data", then information of bracelet will be synchronized to the server,. And u sers can login their accounts to see home page or refresh the page to see
- Pls enter personal information such as gender, weight, age, height at the first time, then c lick "Finish", and the system will match the calories, distance and other data according to above information

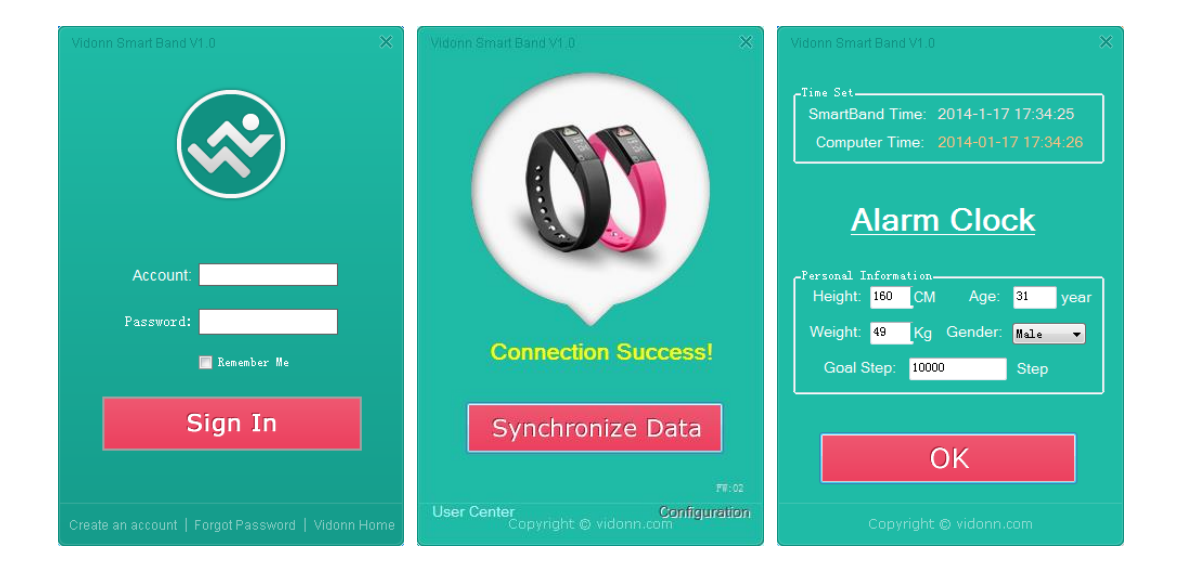

### *Instruction of using*

●Long press the key for 3 sec, the wristband will pass into "sleeping" or "temporary" mode.long press the key 3 sec again to transfer back to normal mode.

Normal mode Icon:  $\mathbf{S}$  Step number;  $\odot$  Time;  $\mathbf{\Theta}$  Calory;  $\odot$  Alarm clock. Temporary mode Icon:  $\mathbb{F}_2$  Step number;  $\mathbb{M}$  Distance;  $\odot$  Time;  $\mathbb{M}$  Calory.

●Charge: Insert the wristband host into PC or power bank USB port directly, charge time around 15 minutes; charger must be standard good quality charge at this spec : 5V --300mA.

 $\bullet$  LED light is keep on, double click the key to turn on or off;

● Alarm clock setting: reminding via vibration Mobile side: click "more" -- "my bracelet"-- "Alarm clock setting" PC side: Use the sync software, click "configurate" to set.

● Sleeping mode setting: Mobile side: click "more" -- "my bracelet"-- "Sleeping setting" PC side: Login our website, click "setting" -- "sleeping time".

●The bracelet will detect data automatically upon the sleeping time user set. Remark: if the APP hang,that's because the internet is not so good, please exit APP, connect phone with internet, then press key to open the wristband host, and open APP, the wristband will connect and pair with device automatically .

### *Warning*

.

Waterproof so you can wear it when washing but without showering

●The bracelet or accessories out of the reach of children and pets on location

●Please keep the bracelet in a dry environment. three standard (IP67) in the bracelet,only for water, such as the usual hand washing, rain wet

●Avoid high temperature or cold to store bracelet .

 $\bullet$  Rudely use may damage the internal circuit boards , use within three standard anti-

● Do not use chemicals, detergent or hand washing detergent concentration greater ring.

● Do not put your hands around the ring heating equipment .

●If the bracelet has a flash or light , do not get too close to the eyes of people or animals

●use flash or lights . Otherwise, you may damage your eyes.

●If the bracelet , battery, charger or any accessory is not working properly, please bring bracelet to the nearest qualified service department to check them,of course revise is ok if necessary